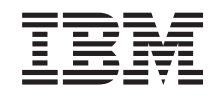

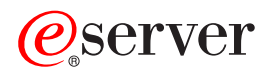

**iSeries** TCP/IP 故障诊断

版本 5

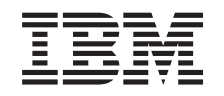

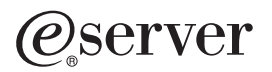

# **iSeries**

# TCP/IP 故障诊断

版本 5

**© Copyright International Business Machines Corporation 1997, 2002. All rights reserved.**

目录

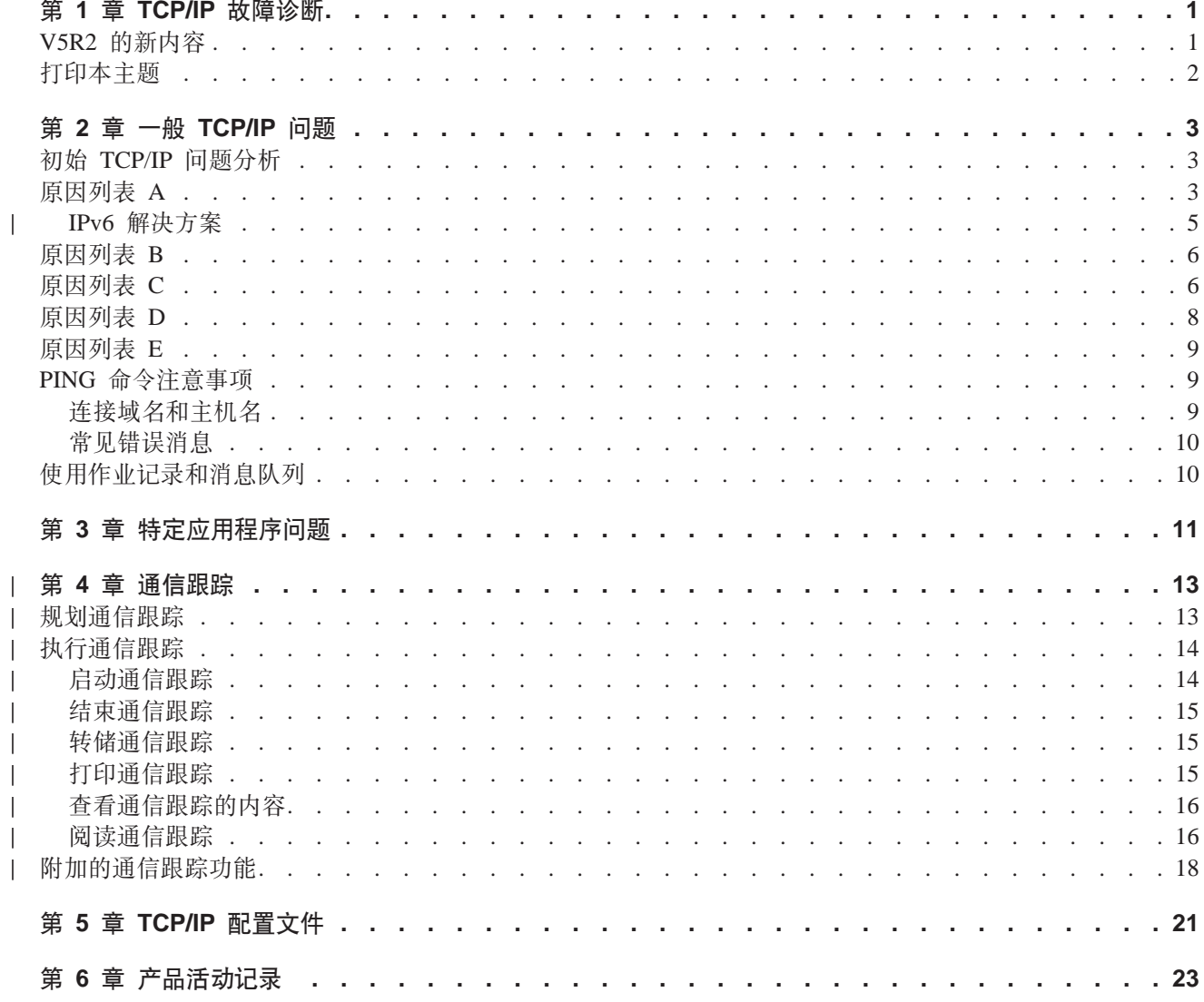

## <span id="page-6-0"></span>第 1 章 TCP/IP 故障诊断

是什么阻碍了 TCP/IP 功能? 您设计了一个可靠的网络, 并且遵循了所有指导, 但却无法运作。本主题将为您 提供解决方案。

此站点是一个集中式资源, 在这里可以找到 TCP/IP 问题的答案。您可能会遇到一般的连通性问题(这样的问 题很快就可以发现), 或遇到需要深入考虑的较局部化的问题。下面提供了故障诊断工具来帮助您解决问题。

#### V5R2 的新内容

使用本主题来了解新增和已更改的 TCP/IP 故障诊断方法。

#### 打印本主题

使用本主题来打印或下载 TCP/IP 故障诊断文档的"可移植文档格式" (PDF) 版本。

#### 一般 TCP/IP 问题

本主题帮助您验证 TCP/IP 连通性。采用问答的形式将重点集中到问题上、并链接至可能的解决方案。

#### 特定应用程序问题

如果您知道问题出在特定应用程序(如 FTP 或 DNS)中,则使用本主题链接至该应用程序以获取特定的 解决方案。

#### 通信跟踪

本主题将指导您完成收集通信跟踪的过程。跟踪可以找出错误并找到解决问题的方法。您可以自己使用 跟踪信息, 也可以在 IBM® 专家帮助您进行故障诊断时将跟踪信息提供给他们。

#### TCP/IP 配置文件

本主题告诉您如何复制 TCP/IP 配置文件。如果您决定咨询专家以获取帮助, 则需要向 IBM 提供这些副 本。

#### 产品活动记录

使用本主题来了解产品活动记录可以如何帮助您进行问题分析。

### V5R2 的新内容

"版本 5 发行版 2"的 TCP/IP 故障诊断主题中的新项包括:

• 一般 TCP/IP 问题

查找对有关"网际协议"版本 6 (IPv6) 的问题进行故障诊断的方法。

• 通信跟踪

查找使用 CL 命令执行通信跟踪的指示信息。此故障诊断工具跟踪通信线路上的数据, 以便可以找出问题的 来源。

要查找有关此发行版的新内容或更改内容的其它信息,请参阅用户备忘录

# <span id="page-7-0"></span>打印本主题

要查看或下载 PDF 版本, 选择 TCP/IP 故障诊断 (大约 152KB 或 26 页)。

要在工作站上保存 PDF 以供查看或打印:

- 1. 在浏览器中右键单击 PDF (右键单击上面的链接)。
- 2. 单击目标另存为...。
- 3. 浏览至要保存 PDF 的目录。
- 4. 单击保存。

#### 下载 Adobe Acrobat Reader

如果您需要 Adobe Acrobat Reader 来查看或打印这些 PDF, 可以从 Adobe Web 站点

(www.adobe.com/prodindex/acrobat/readstep.html) 下载副本。

# <span id="page-8-0"></span>第 2 章 一般 TCP/IP 问题

本主题介绍了几种故障诊断技术。使用这些技术找出一般问题并验证 TCP/IP 连通性。如果已经验证了 TCP/IP 连通性, 且知道问题出在特定的应用程序中, 则转至特定应用程序问题。

#### 初始 TCP/IP 问题分析

此信息包括将帮助您找出问题原因的一系列指示信息和问题。

#### PING 命令注意事项

此信息帮助您更好地了解 PING 命令和运用该命令。

#### 使用作业记录和消息队列

本主题提供了另一个进行 TCP/IP 故障诊断的选项。

### 初始 TCP/IP 问题分析

这些问题和回答指导您进行问题分析、以帮助找出问题和解决方案。链接至所示原因列表、以便进行进一步的 故障诊断。

- 1. 对本地网络上的主机使用 PING 命令。成功了吗?
	- a. 是。请参阅第 2 项。
	- b. 否。请参阅原因列表 A。
- 2. 对远程系统使用 PING 命令。成功了吗?
	- a. 是。请参阅第 3 项。
	- b. 否。请参阅原因列表 B。
- 3. 检查 QSYSWRK 子系统以获取所有必需的 TCP/IP 作业。找到所有作业了吗?
	- a. 是。请参阅第 4 项。
	- b. 否。请参阅原因列表 C。
- 4. 使用 NETSTAT 验证接口是否是活动的。接口是活动的吗?
	- a. 是。请参阅第 5 项。
	- b. 否。请参阅原因列表 D。
- 5. 使用 TELNET 或 FTP 验证是否正确配置了 TCP/IP 路由。另外, 通过使用 NETSTAT 来了解是否建立了 连接。建立了连接吗?
	- a. 是。启动应用程序。
	- b. 否。请参阅原因列表 E。

### 原因列表 A

远程系统可能禁用了 ICMP 应答。如果禁用了 ICMP 应答,则即使具有可靠的连接,也接收不到来自远程系 统的响应。如果您怀疑问题就出在这里,则尝试验证与其它系统的连接以及这些系统之间的连接,以确定故障 最有可能存在的地方。

1. 验证系统上是否已激活了 TCP/IP。

要确保 TCP/IP 堆栈是活动的:

- a. 输入 STRTCP 命令。如果是活动的, 则应该接收到消息 TCP1A04, 表示 TCP/IP 当前是活动的。如果 TCP/IP 不是活动的, 则输入 STRTCP 命令将在服务器上激活 TCP/IP。验证启动 TCP/IP 时是否未发生 错误。
- b. 如果正在使用 IPv6, 请参阅 IPv6 解决方案以获取与 IPv6 特定相关的故障诊断技术。否则, 继续进行 下一项。
- 2. 验证服务器 TCP/IP 软件。

在服务器上,保留主机名 LOOPBACK 和具有线路描述值 \*LOOPBACK 的接口以用来验证 TCP/IP 软件。 如果您指定 LOOPBACK 主机名, 则任何物理线路上都不会发送出数据。这使您能够快速确定 TCP/IP 软 件是否正在系统上正确工作。

要验证 TCP/IP 软件:

- a. 确保本地主机表中具有 LOOPBACK 主机名和因特网地址 127.0.0.1 这一项。
- b. 确保与 LOOPBACK 主机相关联的接口是活动的。通常与 LOOPBACK 接口相关联的因特网地址是 127.0.0.1。确保有一个具有 LOOPBACK 主机名的 IP 地址且线路描述配置为 \*LOOPBACK 的接口。 使用以下命令:

NETSTAT OPTION(\*IFC)

来查看 LOOPBACK 接口的状态。如果该接口不活动, 则使用选项 9 来激活它。

c. 验证 LOOPBACK 主机的接口是活动的之后, 输入: PING RMTSYS (LOOPBACK)

loopback 主机允许用户:

- 测试 FTP、TELNET、LPR 或者用户编写的应用程序,而无需与物理线路或网络相连接。
- 验证 TCP/IP 软件已安装且运行正确。

可以使用 PING 命令来执行类似的测试, 来验证与一个其它本地定义的 IP 地址的连通性。

d. 要测试软件和硬件(适配器和网络连接), 指定网络上外部主机的因特网地址:

PING RMTSYS('nnn.nnn.nnn.nnn')

- e. 如果通过指定系统名或者其因特网地址不能成功验证系统与网络之间的连接, 则检查与接口相关联的线 路描述的源服务访问点(SSAP)。必须将 X'AA' 指定为 SSAP(源服务访问点)列表中的一项。如果 SSAP 参数保留为其缺省值 \*SYSGEN,则在缺省情况下创建新的线路描述时会发生此情况。如果您已有 线路描述, 则使用"更改线路描述"命令将这些值添加到列表中。 并不是所有线路描述类型都必须具有用于 TCP/IP 的 SSAP、因此、请检查与接口相关联的线路描述中的 源服务访问点(SSAP)列表。
- f. 验证所有线路描述项, 特别是帧大小, 它应该大于或等于接口的最大传输单元 (MTU)。
- g. 如果远程系统未能响应,则可能意味着系统、网络、外部主机或网络中的网桥不可用或者不工作。未能 响应还可能意味着远程系统禁用了 ICMP 应答。如果远程系统正在充当防火墙且已配置为不响应 ICMP 请求,则可能发生这种情况。尝试验证与其它系统的连接以及这些系统之间的连接,以确定故障最有可 能存在的地方。
- h. 验证本地接口配置是否正确。
- i. 确保在 OSYSWRK 子系统描述中配置了下列两个路由项 (如果 TCP/IP 接口 (包括 LOOPBACK) 未激 活,或者您不能结束或启动 TCP/IP 的话 )。如果它们不存在,或者它们不正确,则添加或更正它们,然 后再试该请求。

ADDRTGE SBSD(QSYS/QSYSWRK) + SEQNBR(2505) + CMPVAL(TCPIP) + PGM(QSYS/QTOCTCPIP) +

4 iSeries: TCP/IP 故障诊断

```
CLS(QSYS/QSYSCLS20) +
         MAXACT(*NOMAX) +
         POOLID(1)
ADDRTGE SBSD(QSYS/QSYSWRK) +
         SEQNBR(2506) +
         CMPVAL(TCPEND) +
         PGM(QSYS/QTOCETCT) +
         CLS(QSYS/QSYSCLS20) +
         MAXACT(*NOMAX) +
         POOLID(1)
```
返回到初始 [TCP/IP](#page-8-0) 问题分析继续进行故障诊断。

### | IPv6 解决方案

| | | | | | | |

| | | | | | | | | | | |

I

| | |

如果在使用 IPv6 通信时遇到问题, 尝试使用下列技术对网络进行故障诊断。  $\perp$ 

- 1. 验证 IPv6 堆栈是否正在运行。  $\perp$ 
	- a. 确保回送接口已配置且是活动的。要检查回送接口的状态, 执行下列步骤:
		- 1) 在 "iSeries™ 导航器" 中, 展开服务器 →> 网络 →> TCP/IP 配置 →> IPv6 →> 接口。
			- 2) 在右边的窗格中, 查找回送接口。用于 IPv6 回送地址的 IP 地址是 ::1 , 线路名称是"回送 6"。 如果回送接口没有出现在列表中, 则必须使用 IPv6 配置向导配置回送接口。
		- b. Ping 回送地址(::1)。服务器给自己发送一个 IPv6 信息包以验证 IPv6 堆栈是否正在工作。要使用 ping 实用程序测试堆栈, 执行下列步骤:
			- 1) 在 "iSeries 导航器"中, 展开服务器 --> 网络。
			- 2) 右键单击 TCP/IP 配置, 单击实用程序, 然后单击 Ping。
- 2. 验证 IPv6 堆栈正在运行后,确保 IPv6 线路已配置且是活动的。此线路可能是以太网线路或配置的隧道线 |  $\mathbf{I}$ | 路。

要检查服务器上配置的线路的状态,执行下列步骤:

- a. 在"iSeries 导航器"中, 展开服务器 --> 网络 --> TCP/IP 配置 --> 线路。
- b. 在右边的窗格中,查找应为 IPv6 配置的线路并检查状态栏。如果线路没有出现在列表中,则必须使用 [IPv6](../rzai2/rzai2configipv6.htm) 配置向导为 IPv6 配置线路。有关为 IPv6 配置线路的指示信息,请参阅配置 IPv6。如果线路出 现在列表中并显示状态未装入, 则线路已配置但未装入到 IPv6 堆栈配置中。在基于字符的界面中使用 "使用线路描述"(WRKLIND)命令诊断线路中的问题。
- 3. 确保至少有两个 IPv6 接口是活动的: 本地接口和正在发送 ping 至的接口。  $\mathbb{L}$ 
	- 要检查 IPv6 接口的状态, 执行下列步骤:
	- a. 在"iSeries 导航器"中, 展开服务器 ---> 网络 ---> TCP/IP 配置 ---> IPv6 ---> 接口。
	- b. 在右边的窗格中, 查找与本地接口相关联的 IP 地址并检查接口的状态。
	- c. 如果接口不**活动**, 则必须激活接口。要激活接口,右键单击 IP 地址, 并选择**启动**。
	- d. 重复上述步骤以检查远程接口的状态。
- 4. 如果 ping IPv6 地址失败, 请验证两个接口的地址状态。两个接口的地址状态都应是首选。如果目标或源接 口中有一个不是首选的状态,则选择其它接口来测试或将正在使用的接口更改为正确的状态和地址状态。 要验证或更改源接口的地址状态,执行下列步骤: | | |
	- a. 在"iSeries 导航器"中, 展开服务器 —> 网络 —> TCP/IP 配置 —> IPv6 —> 接口。
	- b. 在右边的窗格中, 右键单击与接口相关联的 IP 地址, 选择特性, 然后选择选项页。此对话框允许为接口 指定首选的生命期或有效的生命期。
- c. 重复上述步骤以检查目标接口地址的状态。 |

### <span id="page-11-0"></span>原因列表 B

如果对本地系统执行的 VFYTCPCNN 或 PING 命令成功, 应验证将系统与想要通信的系统连接的可能性。象 先前那样运行 PING 命令,但这次先指定远程主机的因特网地址。请参阅常见错误消息。远程系统或者中间防 火墙可能禁用了 ICMP 应答。如果禁用了 ICMP 应答,则即使具有可靠的连接,也接收不到来自远程系统的 响应。如果您怀疑问题出在这里,则尝试验证与其它系统的连接以及这些系统之间的连接,以确定故障最有可 能存在的地方。

- 1. 如果您可使用远程因特网地址而非远程系统名来验证连接,则主机表中的名称或地址不正确,或者远程名 称服务器可能不可用。
- 2. 如果系统使用远程名称服务器、则通过使用 PING 命令并指定远程名称服务器的因特网地址来验证您是否可 以访问每个远程名称服务器。
- 3. PING 命令有附加参数,允许指定信息包长度、要发送的信息包数量以及等待响应的时间。在大多数网络中, 1 秒钟的缺省等待时间使远程系统有足够的时间来响应。然而,如果远程系统离得特别远,或者网络正忙, 则增大等待时间参数可能获得成功的结果。

建议将参数值保留为缺省值。要注意,如果更改了这些参数值,则若信息包长度很长而等待时间很短,就 可能使网络没有足够的时间来发送和接收响应,这样就可能发生超时,如果没有给网络足够的时间来发送 和接收响应,则会显示为您与系统没有连通性,而事实上您具有连通性。

- 4. 如果远程系统未能响应, 则可能意味着系统、网络、网关、路由器或网络中的网桥不可用或者不工作。未 能响应还可能意味着远程系统或者中间防火墙禁用了 ICMP 应答。尝试验证与其它系统的连接以及这些系 统之间的连接, 以确定故障最有可能存在的地方。
- 5. 如果当您使用 PING 命令来验证接口 (该接口是对以太网类型的线路描述配置的)时远程系统未能响应, 则 确保在以太网线路描述中指定了正确的以太网标准或 \*ALL。
- 6. 未能获得来自网络中所有系统的响应指示路径中的某个地方出现了问题。验证与连入故障网络的网关的连 接。如果连接失败,则从不能访问的远程系统返回,直到找到出现故障的地方为止。
- 7. 信息包是使用不能保证交付成功的低级协议发送的。因为可能丢失回传请求,所以要在几个命令都不能通 过路径中的某处之后,才能认为网络或网关有故障。

如果对远程网络上的主机执行的 PING 命令失败, 则对该网络使用跟踪路由 (TRACEROUTE) 命令。跟踪路 由实用程序可以执行许多单个 ping 请求执行的相同连通性测试,但跟踪路由可用一个步骤执行它们。跟踪路由 将沿着到远程目标的路径测试每个中继,并会指示问题是位于中间路由器还是位于远程网络。

| 输入 TRACEROUTE RMTSYS('x.x.x.x')。可以使用 IP 地址或远程系统名来指定远程系统;例如 | ('xxxx.xxxx.com')。跟踪路由实用程序接受 IPv4 地址格式 ('x.x.x.x') 和 IPv6 地址格式  $\begin{bmatrix} \cdot & \cdot & \cdot & \cdot \\ \cdot & \cdot & \cdot & \cdot & \cdot \end{bmatrix}$ 

也可从"iSeries 导航器"使用跟踪路由。要启动跟踪路由,执行下列步骤:

- 1. 在"iSeries 导航器"中, 展开服务器 -- > 网络。
- 2. 右键单击 TCP/IP 配置, 选择实用程序, 然后选择跟踪路由。

返回到初始 TCP/IP 问题分析继续进行故障诊断。

### 原因列表 C

1. 检查服务器 QSYSWRK 子系统以找到所有必需的作业(本地的或远程的)。至少应该有 QTCPIP 作业。 QTCPIP 作业控制启动和结束 TCP/IP 接口。对于试图使用的每个应用程序,至少还应该有一个作业,如第 7页的图 1 中所示。对于 FTP、LPD 和 TELNET 作业的子系统作业,上述作业的命名可能不同。所有 FTP 作业都以 QTFTP 开头。所有 LPD 作业都以 QTLPD 开头。所有 TELNET 作业将命名为 QTVTELNET 和 <span id="page-12-0"></span>QTVDEVICE。可以有多个 FTP、LPD 或 TELNET 服务器作业。所有 SMTP 作业都以 QTSMTP 开头。SMTP 在 QSYSWRK 子系统中最多可有四个作业活动, 在 QSNADS 子系统中最多可有两个作业活动。所有 SNMP 作业都以 QTMSNMP 开头。SNMP 在 QSYSWRK 子系统中可有三个作业活动: QTMSNMP、QTMSNMPRCV 和 QSNMPSA.

使用"使用活动作业" (WRKACTJOB) 命令来显示这些作业。输入 WRKACTJOB SBS(QSYSWRK)。

- 2. 如果未找到任何作业,则使用 ENDTCP OPTION(\*IMMED) 命令来结束 TCP/IP 处理。查找与作业相关联的所 有作业记录。
- 3. 将所有作业描述对象的作业描述消息记录级别更改为 4 0 \*SECLVL。有关消息记录级别的详细信息, 请参阅 使用作业记录和消息队列。
- 4. 使用 STRTCP 命令再次启动 TCP/IP 处理
- 5. 验证是否所有作业都是活动的。
- 6. 检查作业记录(如果相应的作业不是活动的话)。

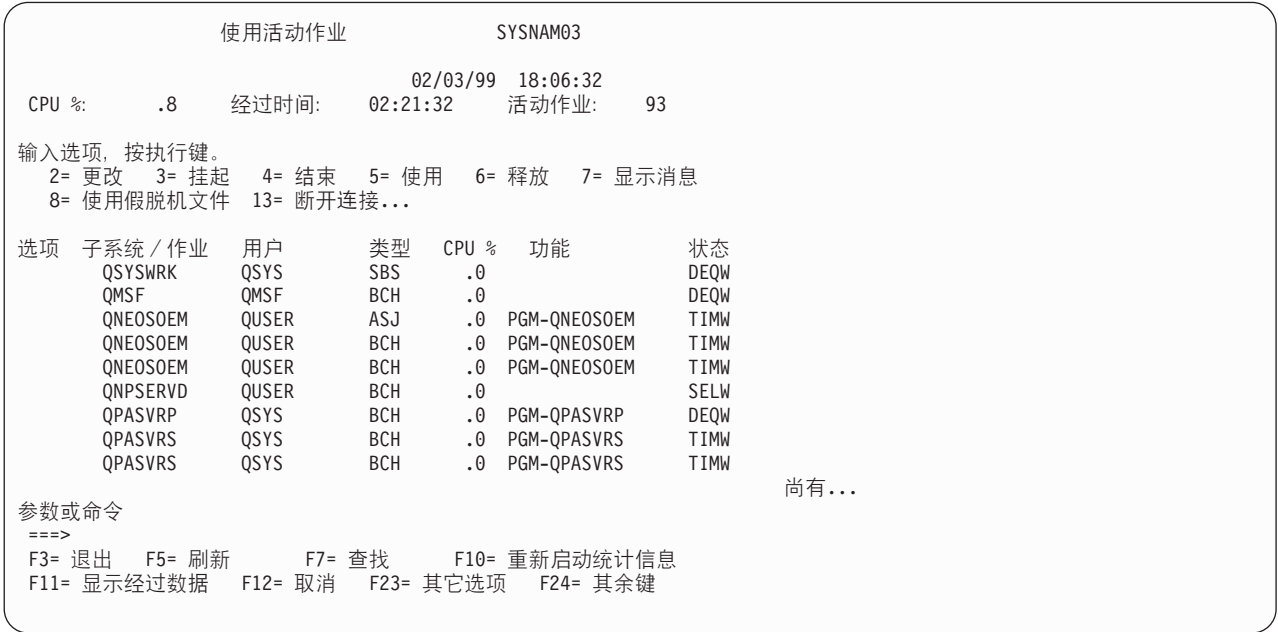

图 1. "使用活动作业"屏幕 - 屏幕 1

<span id="page-13-0"></span>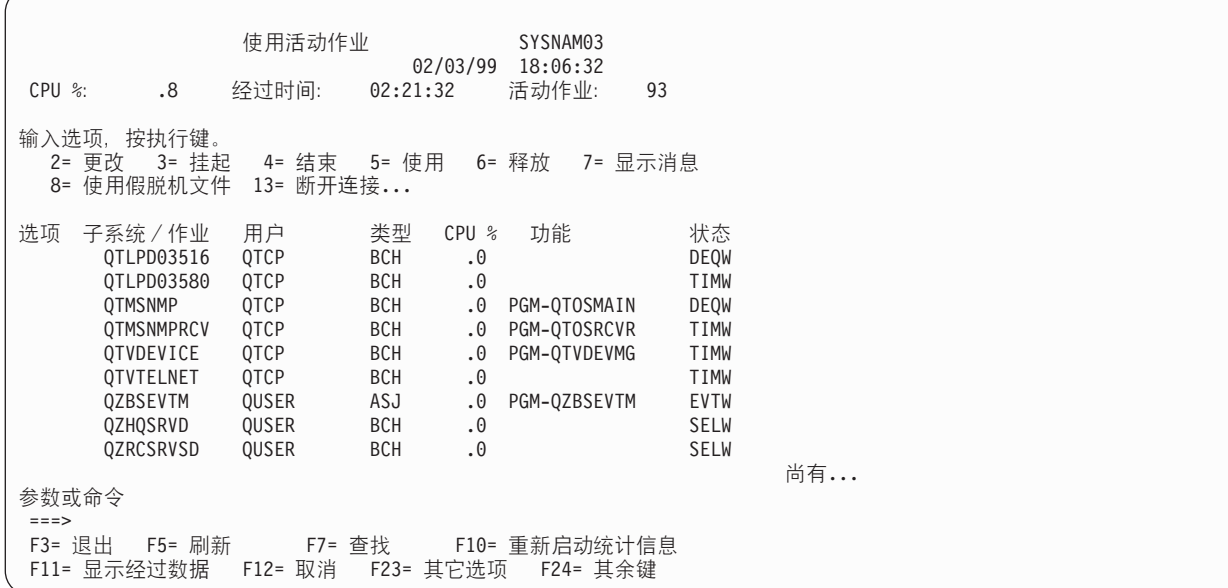

图 2. "使用活动作业"屏幕 - 屏幕 2

返回到初始 TCP/IP 问题分析继续进行故障诊断。

### 原因列表 D

服务器上的网络状态(NETSTAT)功能允许您查看 TCP/IP 接口状态、TCP/IP 路由配置信息以及本地系统上 的 TCP/IP 连接状态。可以使用 WRKTCPSTS 命令或 NETSTAT 命令。

- 1. 在使用网络状态功能之前、使用 STRTCP 命令来启动 TCP/IP. 显示"使用 TCP/IP 网络状态"菜单、但在 启动 TCP/IP 之前, 菜单上的选项不起作用。
- 2. 在"使用 TCP/IP 接口状态"屏幕上, 如果试图启动活动的接口或者结束不活动的接口, 则会发送适当的错 误消息。如果在选择启动接口选项之后,非活动接口未成为活动状态的接口,则可能是接口、线路或线路 配置有问题。查看 QSYSWRK 子系统中 QTCPIP 作业的作业记录, 以便了解在激活接口时可能已经发生 的错误。也可以查看 QSYSOPR 中的消息队列和历史记录 QHT (DSPLOG) 来帮助确定状态。
- 3. 输入 WRKCFGSTS \*LIN 以确定线路描述是否有问题。
- 4. 验证是否为"使用 TCP/IP 连接状态"屏幕上的每个服务器至少显示了一个被动监听连接, 可通过"使用 TCP/IP 网络状态"屏幕的选项 3 到达该屏幕。应验证支持下列应用程序的服务器和网络中任何其它相关服 务器的连接状态:

**SNMP** 

**TELNET** 

"版本 4 发行版 4" 除了支持 Telnet 之外还支持 SSL Telnet。缺省情况下 SSL Telnet 反映监听端 口 992, 而传统的 Telnet 使用端口 23。建议使用限制 Telnet 监听端口的方法来禁用传统的 Telnet 服 务器而同时允许启用 SSL Telnet。

**FTP** 

```
SMTP (如果配置了的话)
```
**POP** 

**LPD** 

#### <span id="page-14-0"></span>**REXEC**

HTTP (如果配置了的话)

被动监听连接在远程地址和远程端口字段中有一个星号。建议不要结束这些连接。如果相关联的被动监听 连接已结束的话,则远程系统不能使用 SNMP、FTP 或 TELNET,不能向本地系统发送 SMTP 邮件,或 者不能使用 LPR 将假脱机文件发送至本地系统。可以使用 ENDTCPSVR 和 STRTCPSVR 命令,然后指定想要 结束和启动的服务器来结束和启动服务器、从而重新启动这些连接。

5. 确保与试图使用的应用程序相关联的端口不受限制。使用"配置 TCP/IP"菜单中的选项 4 (使用 TCP/IP 端 口限制)来查看当前的端口限制。

返回到初始 TCP/IP 问题分析继续进行故障诊断。

### 原因列表 E

验证配置数据。如果各项内容检查完毕,转至特定应用程序问题并选择正在使用的特定应用程序,以获取进一 步的故障诊断帮助。

### PING 命今注意事项

阅读下列各节以了解有关 PING 命令的更多信息。

#### 连接域名和主机名

本节讨论服务器如何将域名与主机名连接。

#### 常见错误消息

提供了一些最常见的 PING 错误情况的示例。

### 连接域名和主机名

此示例说明如果在域名末尾没有使用句点、服务器如何将本地域名用作搜索列表、以及如何将域名与主机名连 接。

服务器名称为 SYSNAM01.A400SSC.DFW.COMPANY.COM, 并且您想验证与全名为 SYSNAM02.DFW.COMPANY.COM 的系统的连接。在本地主机表中没有 SYSNAM02 主机名。

如果输入 PING SYSNAM02.DFW.COMPANY.COM, 则服务器发送 SYSNAM02.DFW.COMPANY.COM 到远程 名称服务器。

如果输入 PING SYSNAM02, 则服务器先发送 SYSNAM02.A400SSC.DFW.COMPANY.COM 到远程名称服 务器。然后发送 SYSNAM02.DFW.COMPANY.COM。如果找不到这一项, 则最后将发送 SYSNAM02.COMPANY.COM。换句话说, iSeries TCP/IP 将本地域名的每一部分与主机名相连接。

如果输入 PING SYSNAM02., 远程名称服务器会报告该主机是未知的。远程名称服务器不能识别 SYSNAM02 的原因是服务器将 SYSNAM02 名称发送给远程名称服务器, 而没有连接搜索列表的任何部分。此名称与 先前名称的唯一差别就是在名称末尾使用了句点。

### 常见错误消息

当您使用 PING 命令来验证与网络中另一主机的连接时,TCP/IP 可能会给出错误消息。使用此表标识常见错误 消息并确定应执行什么操作来解决问题。

<span id="page-15-0"></span>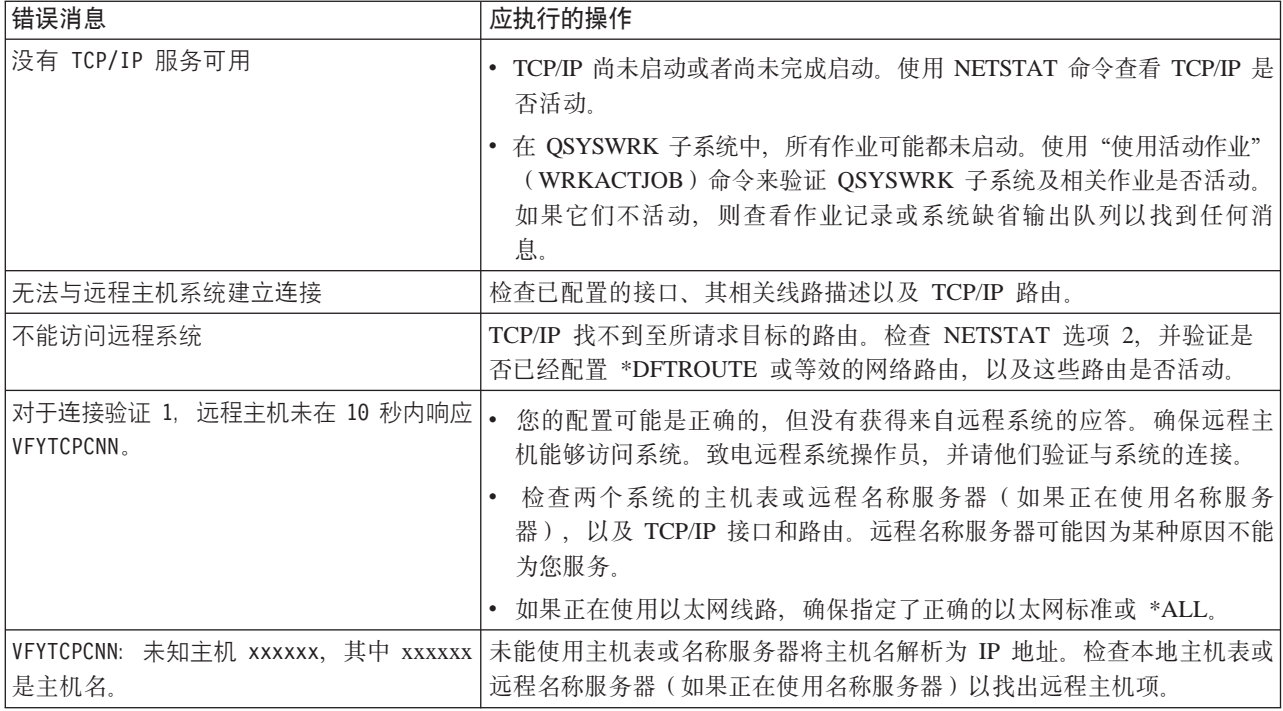

### 使用作业记录和消息队列

随 TCP/IP 一起提供了几个作业描述。

作业描述存储在 QSYS 或 QTCP 库中。这些描述在提供时通常设为消息记录级别 4、消息记录严重性 0 以及 消息记录文本值 \*NOLIST。提供它们时设置这些值是为了防止创建只有作业启动和作业结束消息的作业记录。

如果 TCP/IP 操作有问题, 则首先要做的其中一件事是: 将有问题的应用程序的作业描述上的消息记录级别更 改为消息记录文本值 \*SECLVL。更改消息记录级别会为该应用程序生成作业记录。必须结束然后重新启动服务 器,才能使更改生效。如果想要立即更改作业,则必须使用 CHGJOB 命令来更改活动作业的消息记录级别。

要更改特定应用程序的作业描述上的消息记录级别,请参阅下列示例:

- 如果 FTP 服务器有问题, 则输入如下 CL 命令来更改 OTMFTPS 作业描述: CHGJOBD JOBD(QTCP/QTMFTPS) LOG(4 0 \*SECLVL)
- 如果 SMTP 有问题, 则输入如下 CL 命令来更改 QTMSMTPS 作业描述: CHGJOBD JOBD(OTCP/OTMSMTPS) LOG(4 0 \*SECLVL)

除了更改 QTMSMTPS 作业描述之外, 还可考虑输入如下 CL 命令来更改 QSNADS 子系统作业描述的记 录级别:

CHGJOBD JOBD(QGPL/QSNADS) LOG(4 0 \*SECLVL)

# <span id="page-16-0"></span>**第3章特定应用程序问题**

如果已确定问题出在正在 TCP/IP 上运行的特定应用程序, 则选择下面的应用程序以获取详细的故障诊断信息。 每个链接将带您离开一般 TCP/IP 故障诊断站点, 进入所选择的应用程序的新站点。

#### **r{53~qw([DNS](../rzakk/rzakktroubleshooting.htm))**

本主题提供用于问题分析的流程图, 并在 DNS 问题的调试策略方面进行指导。

#### $\frac{1}{2}$  **([FTP](../rzaiq/rzaiqlogserr.htm)**)

本主题提出了 FTP 问题的解决方案,并演示将服务器作业记录用作故障诊断工具。

#### **cTc-i([PPP](../rzaiy/rzaiyrzaiytrouble.htm))**

本主题提供了常见 PPP 连接问题的解决方案。

#### *A***BDDDDD**

请参阅本主题、以了解如何对 POP 服务器和其它电子邮件应用程序进行故障诊断。

#### **[Rexec](../rzal7/rzal7pdrex.htm)**

本主题提供流程图来帮助您将重点集中在 Rexec 问题上, 以及查找可能的解决方案。

#### **r%J~+M-i([SMTP](../rzair/rzairfixemail.htm))**

本主题提供了几种方法来解决"简单邮件传送协议"(SMTP)和其它电子邮件应用程序的问题。

#### **[Telnet](../rzaiw/rzaiwtrouble.htm)**

本主题帮助您解决一般的 Telnet 问题以及与仿真类型和 SSL 服务器相关的特定问题。另外、了解报告您 的问题需要哪些信息。

#### **ib(Cx([VPN](../rzaja/rzajatroubleshootvpn.htm))**

本主题指导您使用几个故障诊断策略、用于解决与连接、配置错误、过滤规则等相关的 VPN 问题。

#### **笔4 章 诵信跟踪** |

<span id="page-18-0"></span>|

| 使用通信跟踪对 TCP/IP 进行故障诊断。通信跟踪是一种服务功能,允许在通信线路(如局域网(LAN)或广 | 域网 (WAN)) 上跟踪数据。跟踪数据之后, 可将原始数据转储进流文件, 或将它格式化并放进假脱机文件 | 中以便显示或打印。

| IPv4 和 IPv6 通信都可用通信跟踪来进行故障诊断。

| 在下列情况中使用通信跟踪:

- | 问题分析过程未提供有关该问题的足够信息。
- | 怀疑存在违反协议问题。
- | 怀疑存在线路噪声问题。
- | 想知道应用程序是否在网络中正确传送信息。
- | 想知道是否有网络拥塞或数据吞吐量方面的性能问题。 |

| 要使用 CL 命令执行通信跟踪, 您必须拥有 \*SERVICE 特权, 或已被授权通过 "iSeries 导航器" 使用 Operating |

| System/400<sup>®</sup> 的"服务跟踪"功能。有关这种权限的更多信息, 请参阅 [iSeries Security Reference](../../books/c4153026.pdf) PPX 中有关 | 用户概要文件的章节。 | |

"跟踪连接" (TRCCNN)命令是一个获取跟踪的备用方法,与通信跟踪相似。如果有使用 SSL 的 TCP 应用  $\mathbb{I}$ | | 程序或使用"IP 安全性", 则流过通信线路的数据将加密; 如果需要查看数据, 通信跟踪可能没有帮助。 | TRCCNN 跟踪加密之前和解密之后的数据, 因此可在一般通信跟踪无效时使用。它提供与一般通信跟踪输出类 | | 似的输出。请参阅"应用程序编程接口" (API)主题中的 [TRCCNN](../cl/trccnn.htm) (跟踪连接)命令描述, 以获取与此命令 | | 相关联的参数和示例。 |

| 要使用通信跟踪功能, 执行下列步骤: |

#### **f.(EzY**

| |

 $\overline{1}$ 

| |

 $\overline{\phantom{a}}$  $\mathbf{I}$ 

| |

| |

> | |

> | |

执行通信跟踪之前所需的基本步骤。  $\mathbb{I}$ 

#### **[4](#page-19-0)P(EzY**

执行通信跟踪所需要的步骤。

#### **=S[\(](#page-23-0)EzY&\**

与通信跟踪相关联的更多功能。

#### **f.(EzY**

- | 在开始使用通信跟踪之前, 执行下列步骤:
- 1. 如果尚未创建库 IBMLIB 或输出队列 IBMOUTO, 指定下列命令: |

CRTLIB LIB(IBMLIB) CRTOUTQ OUTQ(IBMLIB/IBMOUTQ)

- | 2. 指定下列命令将库 IBMLIB 添加到库列表中, 并将作业的输出队列更改为输出队列 IBMOUTQ:
	- ADDLIBLE IBMLIB CHGJOB \* OUTQ(IBMLIB/IBMOUTQ)
- | 3. 如果系统中不存在 QTCPPRT 打印机文件,则指定下列命令创建它:

<span id="page-19-0"></span>CRTPRTF FILE(OTCP/OTCPPRT) DEV(\*JOB) RPLUNPRT(\*YES) SCHEDULE(\*FILEEND) FILESEP(0) LVLCHK(\*NO) TEXT('TCP/IP printer file') CHGOBJOWN OBJ(QTCP/QTCPPRT) OBJTYPE(\*FILE) NEWOWN (QSYS)

4. 指定下列命令将包含通信跟踪的假脱机文件 QTCPPRT 发送到库 IBMLIB 的输出队列 IBMOUTQ 中: OVRPRTF FILE(QTCPPRT) OUTQ(IBMLIB/IBMOUTQ) OVRPRTF FILE(QPCSMPRT) TOFILE(QTCP/QTCPPRT)

在作业结束之后, 打印机文件覆盖不再起作用。

- 5. 获取与存在问题的 TCP/IP 接口相关联的线路描述名称, 或与存在问题的应用程序或网络所使用的 TCP/IP 接口相关联的线路描述的名称。使用 NETSTAT \*IFC 来确定与接口相关联的线路描述的名称。
- 6. 确保线路已联机且与该线路相关联的 TCP/IP 接口已启动,以便通过该接口和线路来发送和接收 TCP/IP 数 据。使用 NETSTAT \*IFC 验证该接口是否是活动的。

下一步操作:

执行通信跟踪

### 执行通信跟踪

- 在基于字符的界面上必须使用 CL 命令来执行通信跟踪、执行下列步骤来执行通信跟踪:
- | 1. 启动通信跟踪
- | 2. 结束通信跟踪
- | 3. 转储通信跟踪
- | 4. 打印通信跟踪
- | 5. 查看通信跟踪的内容
- | 6. 阅读通信跟踪

### 启动通信跟踪

| 此操作对指定的线路或网络接口描述启动通信跟踪。

| 注: 通信跟踪不可再用于跟踪网络服务器描述(\*NWS)上的数据。使用通信跟踪功能跟踪特定线路(\*LIN) 或网络接口描述 ( \*NWI ) 上的数据。

- | 要启动通信跟踪, 执行下列步骤:
- | 1. 在命令行上指定 STRCMNTRC。
- | 2. 对配置对象、指定线路的名称、如 TRNLINE。
- | 3. 对类型, 指定资源的类型 \*LIN 或 \*NWI。
- 4. 对缓冲区大小, 为预见的数据量指定足够的存储量。对于大多数协议, 8 MB 是足够的存储量。对于 10/100 以太网, 16 MB 至 1 GB 就足够了。如果不确定, 为协议允许的最大存储量指定 16 MB。
- 5. 对通信跟踪选项,如果想要限制只收集远程接口跟踪的数据,则指定 \*RMTIPADR。否则,使用缺省值。
- 6. 对远程 IP 地址, 指定与将要收集其跟踪数据的远程接口相关联的 IP 地址。

| 通信跟踪将继续进行, 直到发生下列其中一种情况:

- │ 运行了 ENDCMNTRC 命令。
- | 物理线路问题导致跟踪结束。

<span id="page-20-0"></span>| • 跟踪已满参数指定了 \*STOPTRC,而缓冲区已变满。

| 下一步操作:

| 结束通信跟踪

### ⊤ 结束通信跟踪

| 为了格式化和显示跟踪, 必须先结束跟踪。此操作结束跟踪但保存通信跟踪缓冲区。

| 要结束通信跟踪, 执行下列步骤:

- | 1. 在命令行上指定 ENDCMNTRC。
- | 2. 对配置对象, 指定与启动跟踪时指定的相同线路, 如 TRNLINE。

│ 3. 对类型,指定资源的类型 \*LIN 或 \*NWI。

#### | 下一步操作:

— 转储通信跟踪到流文件中。这是一个可选步骤,可能对您有用。如果您喜欢打印原始数据而不转储它,请转至 | 打印通信跟踪

### ⊤ 转储诵信跟踪

| 如果正在使用"网际协议"版本 6 (IPv6), 必须通过执行下列步骤将跟踪数据转储到流文件中; 然而, 如果正 | 在使用 IPv4, 这是通信跟踪过程的可选部分。

| 将数据转储到流文件有几个优点。决定是否使用此功能时考虑下列优点:

- | 可以运行新的跟踪,而不会丢失现有跟踪的数据。
- | 可以多次格式化跟踪数据。例如,如果其中一个应用程序使用 ASCII,可能需要先用 ASCII 格式化通信跟 踪;如果另一应用程序使用 EBCDIC, 可能需要用 EBCDIC 格式化同一跟踪数据。将跟踪数据转储到流文 件中为将此数据格式化两次提供了灵活性。
- | · 可以保留运行初始程序装入(IPL)时的跟踪数据。
- | 可以使用定制格式化程序来生成输出。

| 要转储通信跟踪, 执行下列步骤:

- | 1. 创建目录,如 mydir。要创建目录,请参阅"控制语言" (CL)主题中的 CRTDIR (创建目录)命令描述。
- | 2. 在命令行上指定 DMPCMNTRC。
- | 3. 对配置对象、指定与启动跟踪时指定的相同线路、如 TRNLINE。
- | 4. 对类型, 指定资源的类型 \*LIN 或 \*NWI。
- | 5. 对至流文件, 指定路径名, 如 /mydir/mytraces/trace1。

#### | 下一步操作:

| 打印通信跟踪

### □ 打印通信跟踪

| 可以从两个不同的源打印通信跟踪数据,这取决于您收集跟踪的方法。可以从收集的原始数据打印,或从先前 | 在其中转储了原始数据的流文件打印。

| 注: 要从流文件打印通信跟踪数据, 必须已在系统上安装 Java™ (5722JV1)。

| 此操作将指定的线路或网络接口描述的通信跟踪数据写入假脱机文件或输出文件。

<span id="page-21-0"></span>| 从收集的原始数据打印:

- | 如果收集了原始数据但没有转储它, 执行下列步骤打印该数据:
- | 1. 在命令行上指定 PRTCMNTRC。
- | 2. 对配置对象, 指定与启动跟踪时指定的相同线路, 如 TRNLINE, 并按执行键。
- | 3. 对类型, 指定资源的类型 \*LIN 或 \*NWI。
- | 4. 对字符代码、指定 \*EBCDIC 或 \*ASCII。应打印该数据两次、先指定 \*EBCDIC、然后指定 \*ASCII。
- | 5. 对格式化 TCP/IP 数据, 指定 \*YES, 然后按执行键两次。
- | 6. 再次执行步骤 1 至 5. 但指定不同的字符代码。
- | 从流文件打印:

| 如果已将数据转储到流文件、执行下列步骤打印该数据:

- | 1. 在命令行上指定 PRTCMNTRC。
- 2. 对**自流文件**,指定路径名,如 /mydir/mytraces/trace1,然后按执行键。
- | 3. 对字符代码、指定 \*EBCDIC 或 \*ASCII。应打印该数据两次、先指定 \*EBCDIC、然后指定 \*ASCII。
- | 4. 对格式化 TCP/IP 数据, 指定 \*YES, 然后按执行键两次。
- | 5. 再次执行步骤 1 至 4, 但指定不同的字符代码。
- | 下一步操作:

| 查看通信跟踪的内容

#### ↑ 杳看通信跟踪的内容

| 要查看通信跟踪的内容, 执行下列步骤:

- | 1. 在命令行上指定 WRKOUTQ OUTQ(IBMLIB/IBMOUTQ)。
- | 2. 在使用输出队列对话框上,按 F11(视图 2)查看想要使用的假脱机文件的日期和时间。如果屏幕上出现尚 有..., 则需要继续搜索假脱机文件, 或在文件列表中向前或向后翻页; 否则, 继续下一步骤。  $\mathbb{R}$
- | 3. 在想要显示的假脱机文件旁的选项列中指定 5。最后的文件包含最新的通信跟踪。
- | 4. 验证这是对所跟踪线路的通信跟踪, 且启动和结束跟踪的时间是正确的。

#### | 下一步操作:

| 阅读通信跟踪

### □ 阅读通信跟踪

| 通信跟踪显示几种类型的信息。通信跟踪的第一部分概述启动跟踪时指定的参数,如配置对象的名称。向下翻 | 页查找项列表, 如记录号和 S/R 以及关联定义; 这些项表示以后用于标识通信跟踪数据各节的标题。阅读跟踪 | 数据时, 参考此列表可能很有用。此图像显示通信跟踪中的基本信息。

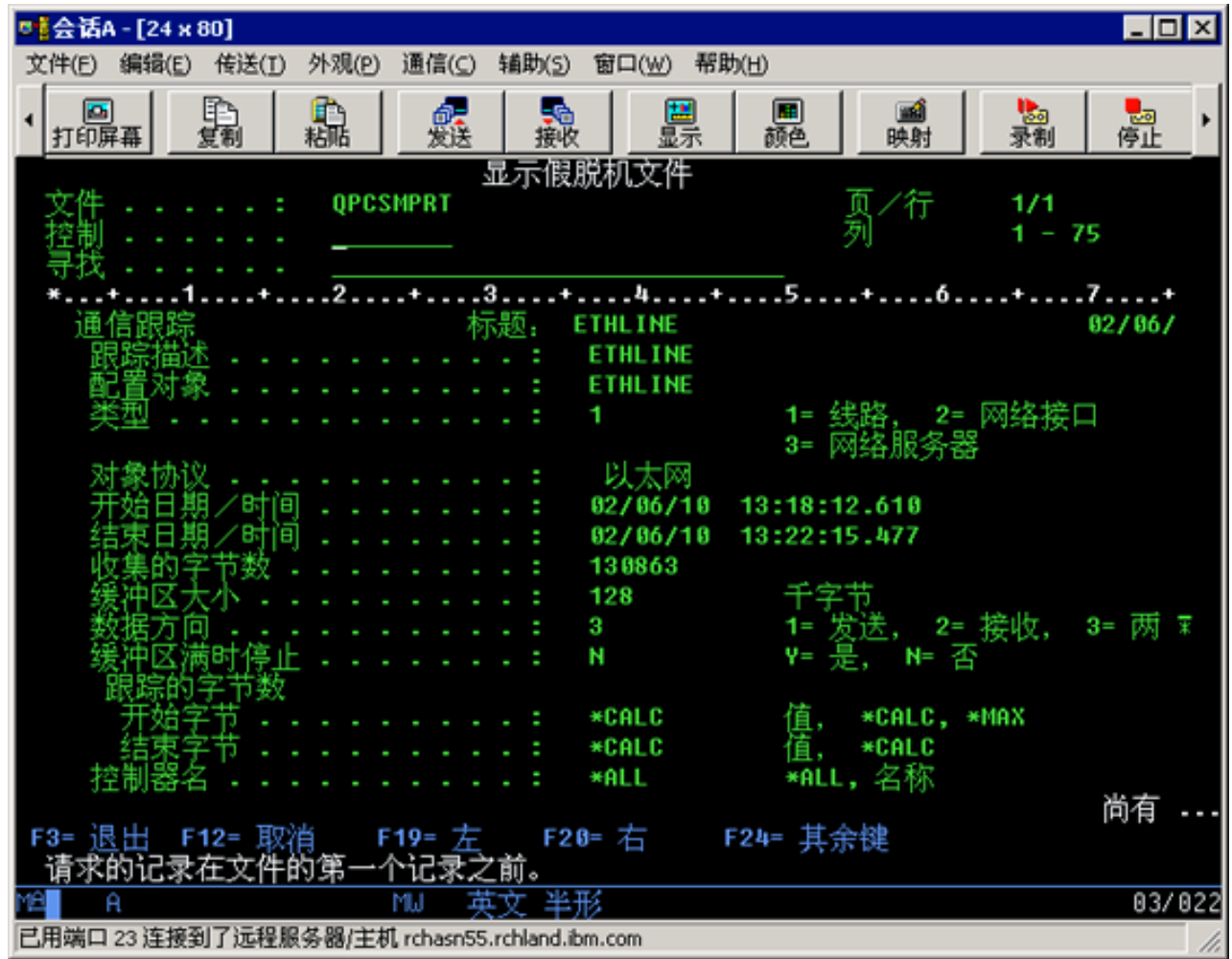

| 阅读基本信息之后,向下翻页到通信跟踪中的实际 TCP/IP 数据。以**记录号**开始的一行标题标识数据记录的各 | 个节。每个记录号表示一帧,它包括源 IP 地址和目标 IP 地址、完整的 IP 数据报的长度、服务类型 (TOS)、 | 源端口和目标端口以及确认(ACK)号。此信息将帮助您调试与此 iSeries 或相关联网络上的 TCP/IP 有关的 | 问题。 | | | |

| 如果在记录号后面发现星号 (\*), 例如 31\*, 要知道星号表示丢失跟踪数据; 当通信跟踪记录被删除时会出现 | 这种情况。通信跟踪数据是由"输入/输出处理器" (IOP)收集的。如果通信线路很忙, IOP 会提高所有网络 | 流量的优先级, 并对数据路径输入 / 输出授予比通信跟踪信息更高的优先级。在这些情况下, IOP 可能删除一 | 些通信跟踪记录。这也指示 IOP 不能在网络上处理过高的速度或流量。 | |

| 如果通信跟踪丢失数据, 考虑下列选项:

|

|

 $\mathbb{R}$ 

- | 简单地确认通信线路较忙且通信跟踪会丢失帧。
- | · 调查通信线路上的流量, 确定是否有可移至另一线路或 TCP/IP 接口的流量。

| 此图像显示通信跟踪的 TCP/IP 数据部分。

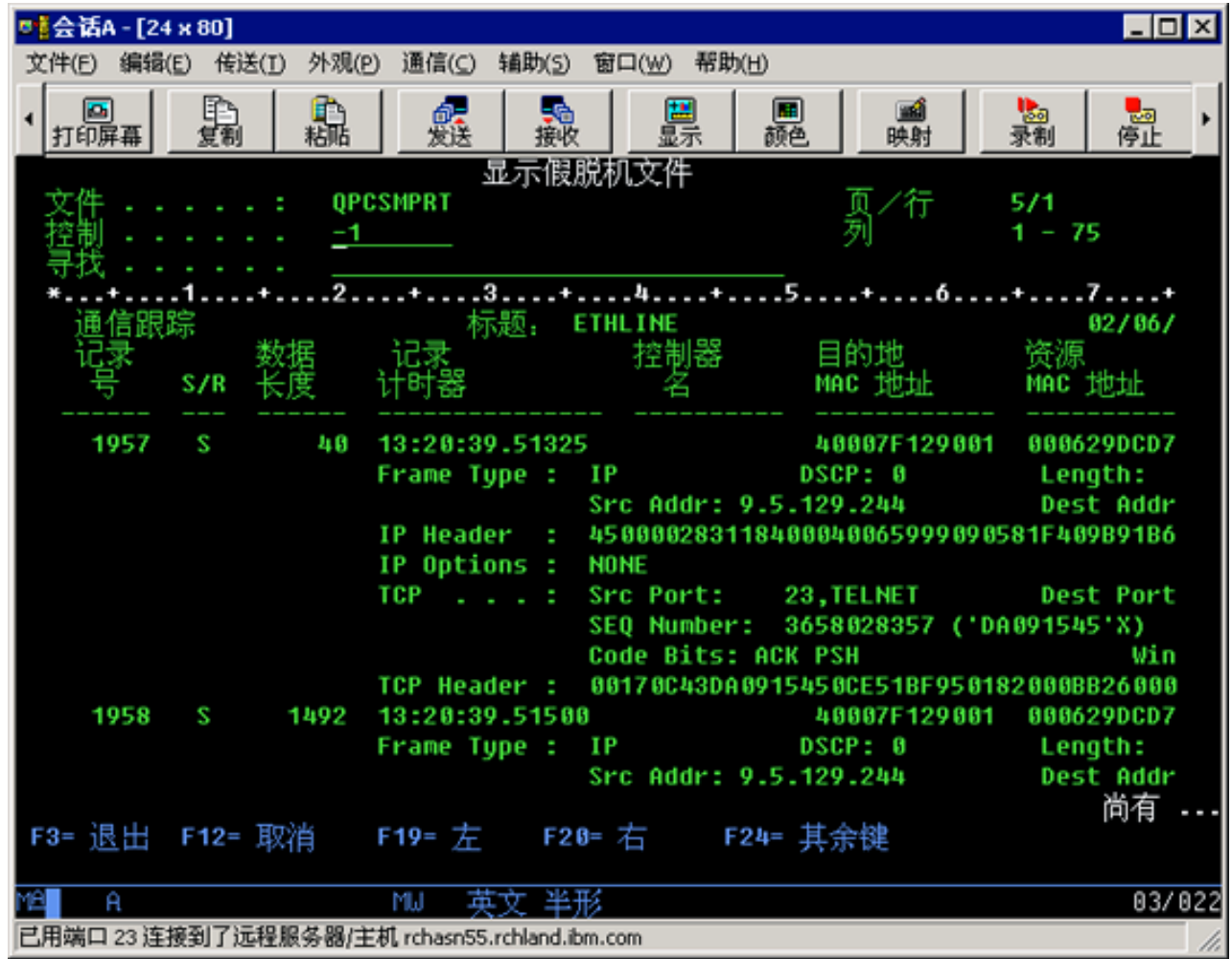

| 您已完成通信跟踪过程。

| 转至附加的通信跟踪功能以了解如何删除跟踪、检查跟踪状态和确定存储空间。

### | 附加的通信跟踪功能

| 下列命令和 API 提供附加的通信跟踪功能。

### | 删除通信跟踪

 $\begin{array}{c} \hline \end{array}$ 

<span id="page-23-0"></span> $\begin{array}{c} \hline \end{array}$ 

| 在同一线路上启动新的跟踪之前, 必须删除通信跟踪。一旦跟踪结束, 就可以删除通信跟踪。此操作删除指定 | 的线路或网络接口描述的通信跟踪缓冲区。

| 要删除通信跟踪, 执行下列步骤:

| 1. 在命令行上指定 DLTCMNTRC。

- | 2. 对配置对象, 指定线路的名称, 如 TRNLINE。
- | 3. 对类型, 指定资源的类型 \*LIN 或 \*NWI。

| 检查通信跟踪

| 您可能想要查明通信跟踪当前是否在服务器上。使用"检查通信跟踪" (CHKCMNTRC)可返回服务器上存 | 在的特定线路或网络接口描述的通信跟踪状态, 或特定类型的所有跟踪的通信跟踪状态。通过消息来返回状 | 态。

| 要检查通信跟踪的状态,执行下列步骤:

| 1. 在命令行上指定 CHKCMNTRC。

| 2. 对配置对象, 指定线路的名称, 如 TRNLINE; 如果想要检查特定类型的所有跟踪的状态, 则指定 \*ALL。

| 3. 对类型, 指定资源的类型 \*LIN 或 \*NWI。

#### | 有计划地检查存储空间

| 使用"检查通信跟踪" (QSCCHKCT) API 有计划地检查服务器上分配给跟踪的最大空间, 以及处于活动或停 | 止状态的所有跟踪的大小(以字节为单位)。有关"检查通信跟踪" (QSCCHKCT) API 的更多信息, 请参阅应 | 用程序编程接口 ([API](../apis/api.htm)) 主题。

# <span id="page-26-0"></span> $E$  5 章 TCP/IP 配置文件

所有报告的 TCP/IP 问题应包括用于 TCP/IP 处理的配置文件的副本。要获得 TCP/IP 配置文件的副本, 执行 下列步骤:

1. 如果尚未创建库 IBMLIB 或输出队列 IBMOUTQ, 输入下列命令:

CRTLIB LIB(IBMLIB) CRTOUTQ OUTQ(IBMLIB/IBMOUTQ)

2. 输入下列命令将库 IBMLIB 添加到库列表中, 并将作业的输出队列更改为输出队列 IBMOUTQ: ADDLIBLE IBMLIB CHGJOB \* OUTQ(IBMLIB/IBMOUTQ)

输入下列命令以获得用于 TCP/IP 配置的所有物理文件的列表: WRKF FILE(QUSRSYS/QATOC\*) FILEATR(PF) WRKF FILE(QUSRSYS/QATM\*) FILEATR(PF)

要复制每个文件的内容,可以使用选项 3 (从所使用文件复制), 或在命令行上对列示的每个文件输入以下 命令, 以便将每个文件的内容复制到 IBMOUTQ 输出队列中单独的假脱机文件中。

CPYF FROMFILE(QUSRSYS/QATOCHOST) TOFILE(\*PRINT) FROMMBR(\*ALL) TOMBR(\*FROMMBR) MBROPT(\*ADD) CRTFILE(\*NO) OUTFMT(\*HEX)

# <span id="page-28-0"></span>**Z 6 B z7n/G<**

每当因协议错误废弃 TCP/IP 数据报时, TCP/IP LIC 代码就会在"产品活动记录"中创建一项。

对于出站 TCP/IP 数据报, 这种协议错误的一个示例就是: 无法建立发送数据报所需的 X.25 连接。在此情况 下,会向用户报告错误,并废弃出站数据报。

当同时满足下列两个条件时, 入站数据报会导致在"产品活动记录"中创建一项:

- "记录协议错误 TCP/IP 属性"设置为 \*YES
- 数据报已使 RFC 1122 中指定的一个 TCP/IP 协议的有效性测试失败, 导致系统废弃它。(安静废弃的含义 如下: 废弃接收到的数据报, 不向源主机设备报告错误)。这种数据报的示例为: 校验和或目标地址无效的 数据报。

当如上所述废弃数据报时, IP 和 TCP/UDP 数据报头记录在"产品活动记录"项的详细数据中。这些"产品活 动记录"项的"参考代码"是 7004。

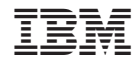

中国印刷